# **PalMA – Verbindung herstellen mit Windows**

**Einrichten der Bildschirmfreigabe**

**Nach der Anmeldung bei PalMA**, zum Bereich Hinzufügen wechseln.

## *Programm herunterladen*

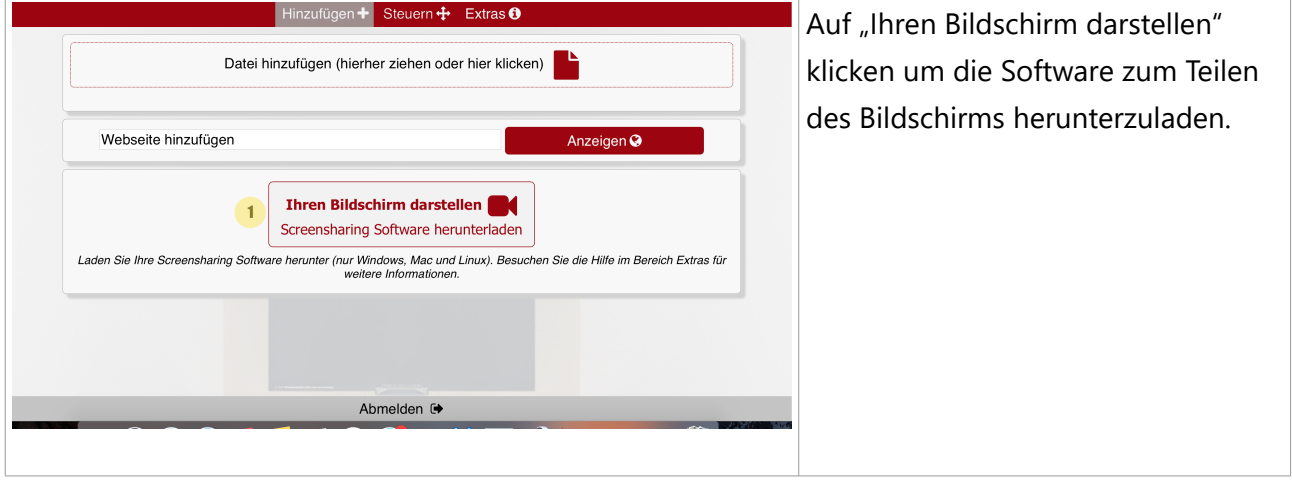

#### *Programm starten*

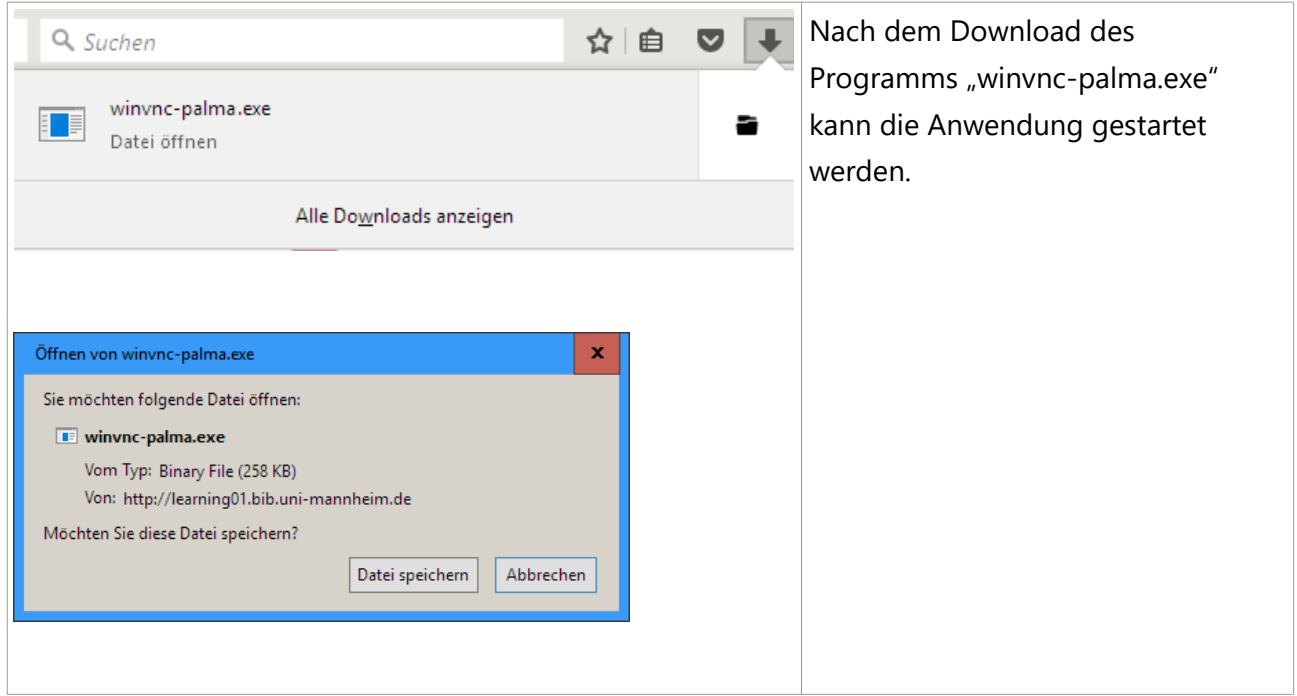

#### *Verbindung mit PalMA herstellen*

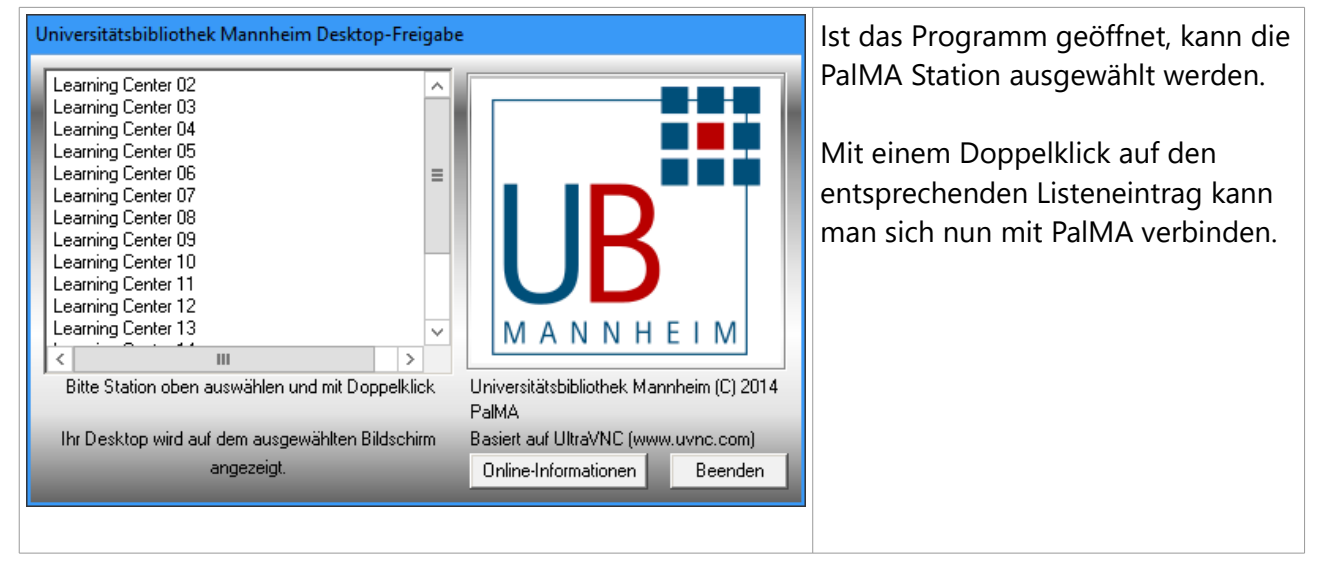

# *Verbindung mit PalMA steuern*

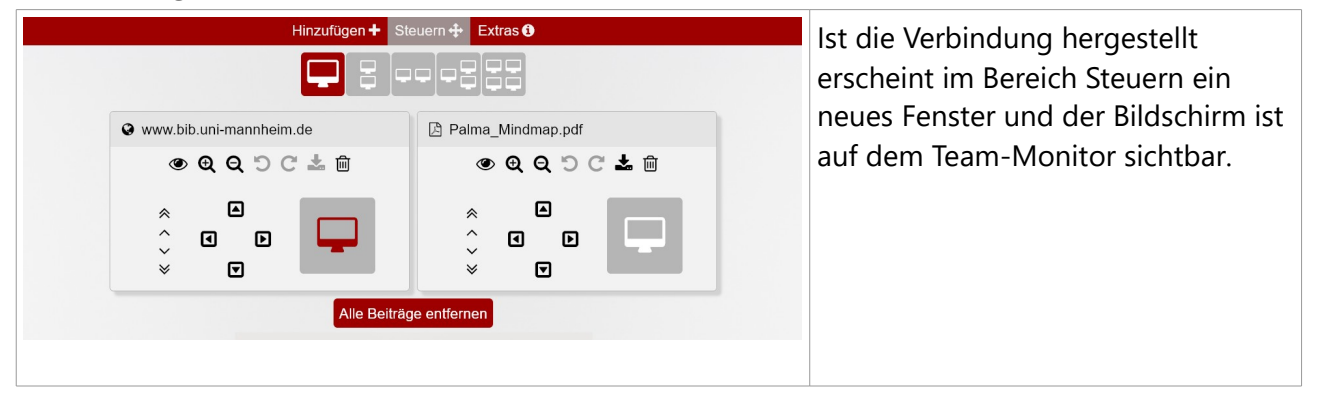

### *Verbindung mit PalMA trennen*

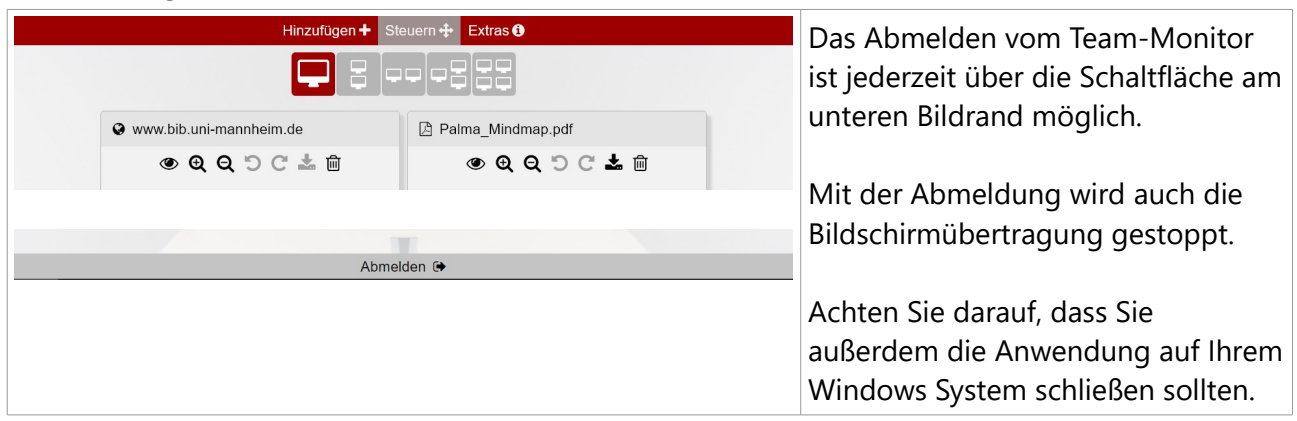